# TRACULA: Troubleshooting, visualization, and group analysis

Anastasia Yendiki

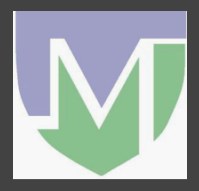

HMS/MGH/MIT Athinoula A. Martinos Center for Biomedical Imaging

18/11/13 TRACULA: troubleshooting, visualization, group analysis 0/19

### Directory structure

- Each subject has a TRACULA output directory, **\$dtroot/\$subj/**
- Under this directory:
	- **dmri/** : Raw diffusion images, outputs of tensor fit
	- **dmri.bedpostX/** : Outputs of ball-and stick model fit
	- **dlabel/** : Files that aid the tractography (from subject's own anatomical , *e.g.* aparc+aseg, or from tract atlas, *e.g.* anatomical priors, initialization)
	- **dpath/** : Outputs of tractography
	- **scripts/** : Log files

# Ball-and-stick model fit

Behrens *et al.,* MRM '03 Jbabdi *et al.,* NeuroImage '07

- Multiple diffusion compartments in each voxel:
	- Anisotropic compartments that model fibers (1, 2, …)
	- One isotropic compartment that models everything left over (0)
- FSL/bedpostX infers from the data:
	- Orientation angles of anisotropic compartments
	- Volumes of all compartments
	- Overall diffusivity in the voxel

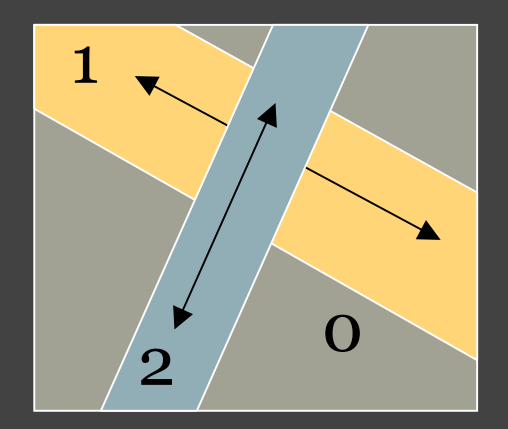

• Multiple fibers only if they are supported by data

# Troubleshooting: Gradient vectors • Check that orientation of tensors follows corpus callosum, cingulum, corticospinal tract s. S A WRONG! WRONG! 18/11/13 TRACULA: troubleshooting, visualization, group analysis 3/19

### Troubleshooting: Registration to  $T_1$ .

- Check aparc+aseg transformed to diffusion space, overlay on FA
- freeview dmri/dtifit FA.nii.gz\ dlabel/diff/aparc+aseg.bbr.nii.gz
- Also good for checking quality of aparc+aseg (perhaps recon-all brain mask includes too much or too little?)

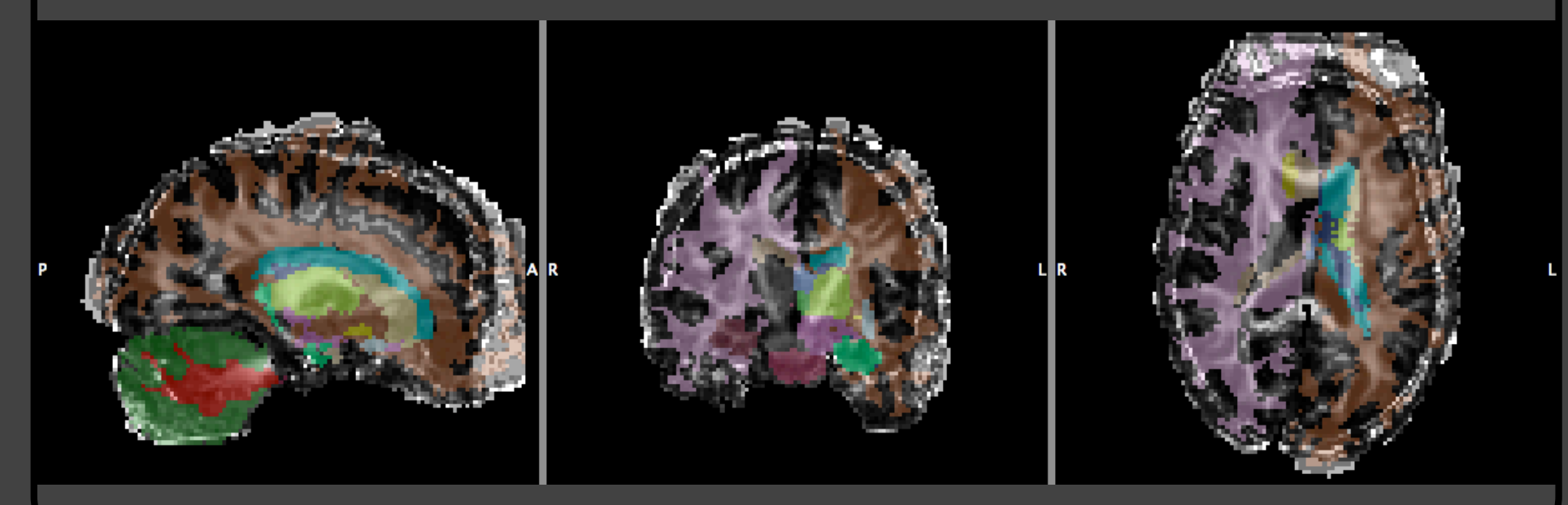

18/11/13 TRACULA: troubleshooting, visualization, group analysis 4/19

### Troubleshooting: Initialization

- If path has not moved away from its initial position (reconstructed path looks like a 1D curve), there was something wrong with this initial position (maybe goes off white matter?)
- freeview dmri/dtifit FA.nii.gz \ dlabel/diff/rh.slfp PP avg33 mni\_bbr\_cpts\_5.nii.gz

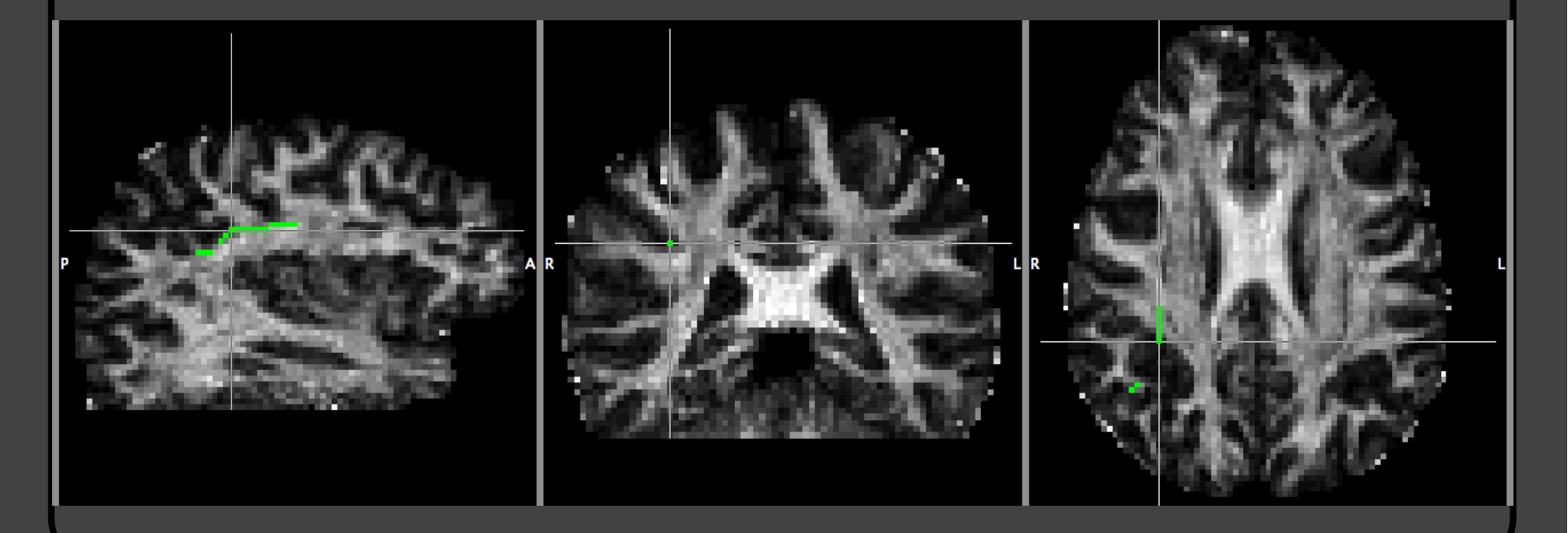

18/11/13 TRACULA: troubleshooting, visualization, group analysis 5/19

### Troubleshooting: Initialization

- If initialization has failed for a specific pathway and subject, choose another initialization and repeat reconstruction (only repeat this particular pathway/subject)
- In configuration file:
	- $-$  set reinit  $= 1$
	- Limit subjlist to this subject only
	- Limit pathlist to this pathway only
- Repeat:

**trac-all -prior -c dmrirc trac-all -path -c dmrirc**

• Make sure to remove set reinit  $= 1$  when done with this!

### Visualization with freeview

- There is a 4D volume where all the pathway distributions that were estimated have been merged
- Opening this file in freeview will display all distributions as isosurfaces, thresholded at 20% of their maximum value.

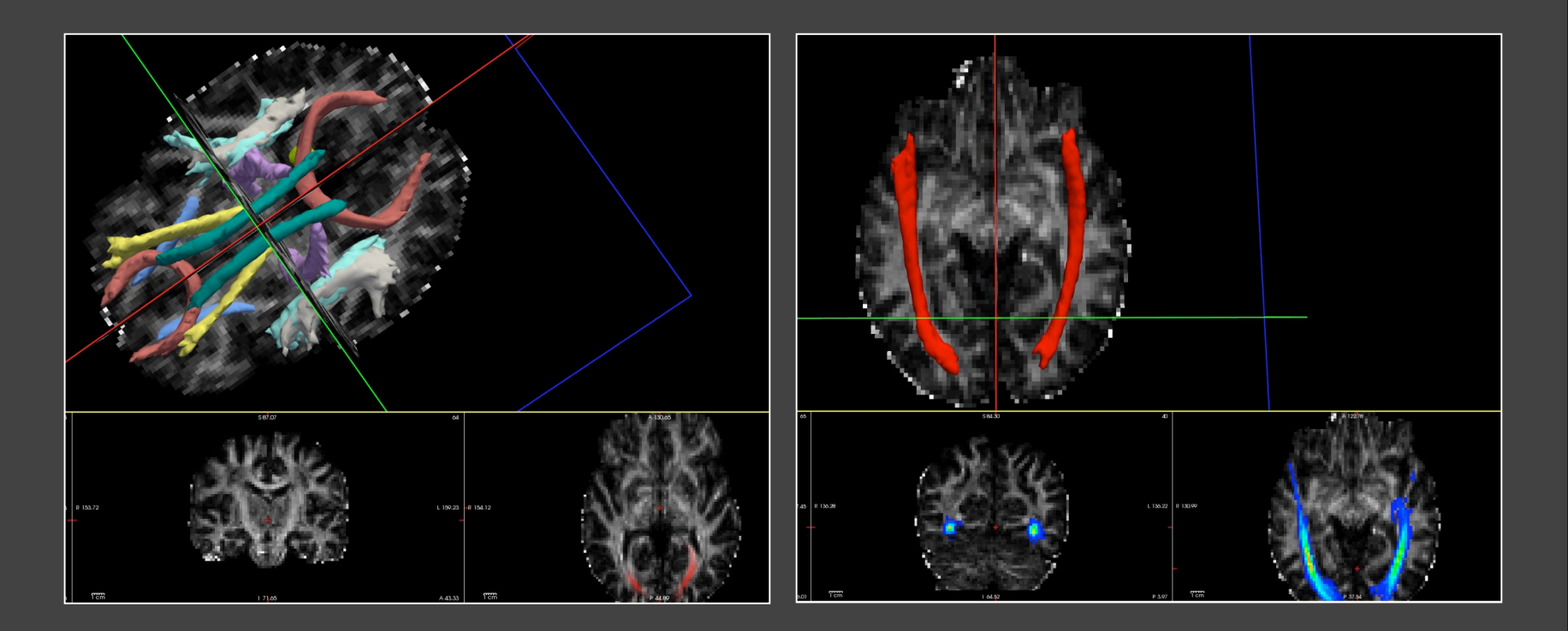

### Visualization: 3D view

• freeview dmri/dtifit FA.nii.gz \

-tv dpath/merged avg33 mni bbr.mgz

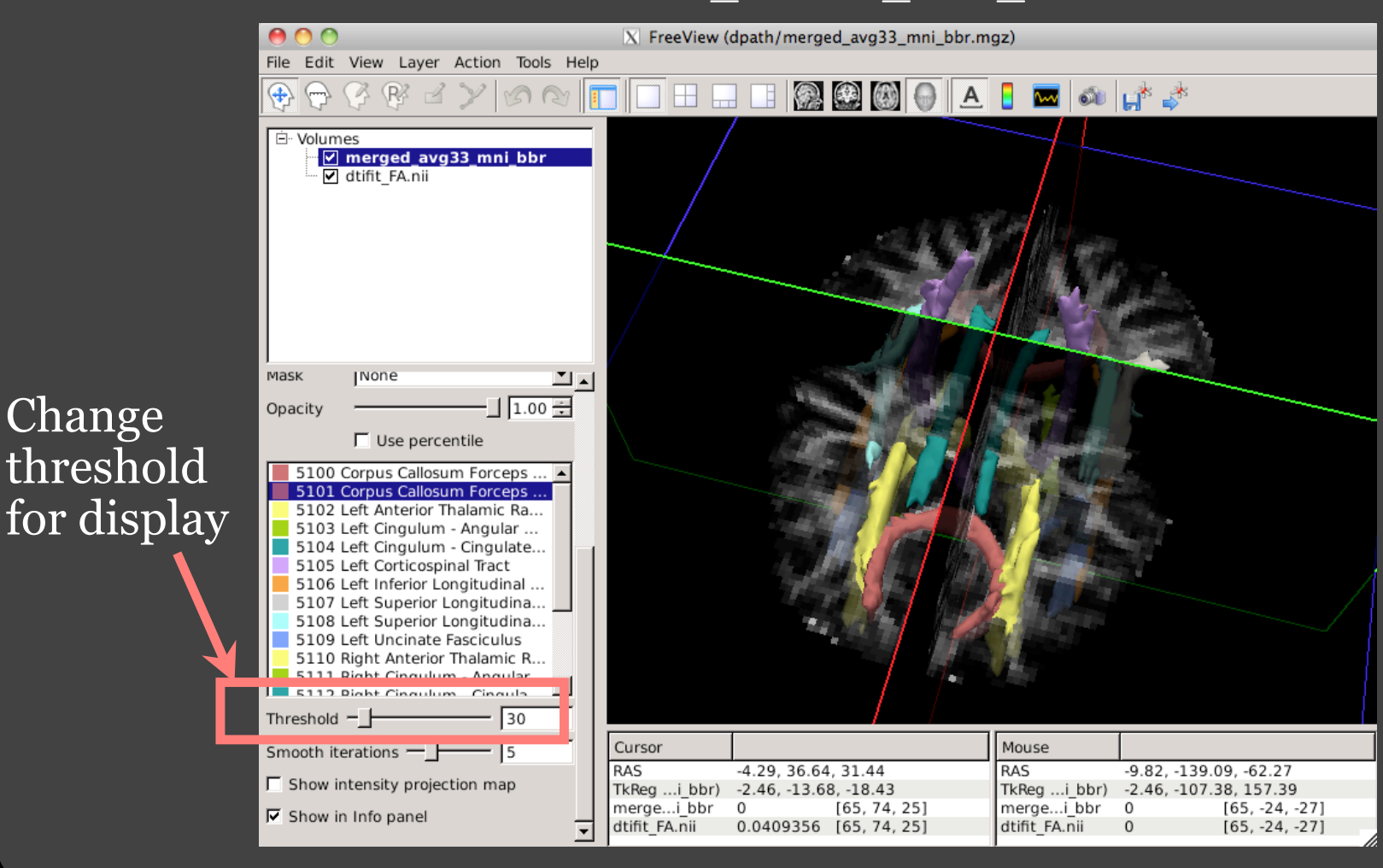

18/11/13 TRACULA: troubleshooting, visualization, group analysis 8/19

### Visualization: 3D view

• freeview dmri/dtifit FA.nii.gz \

-tv dpath/merged avg33 mni bbr.mgz

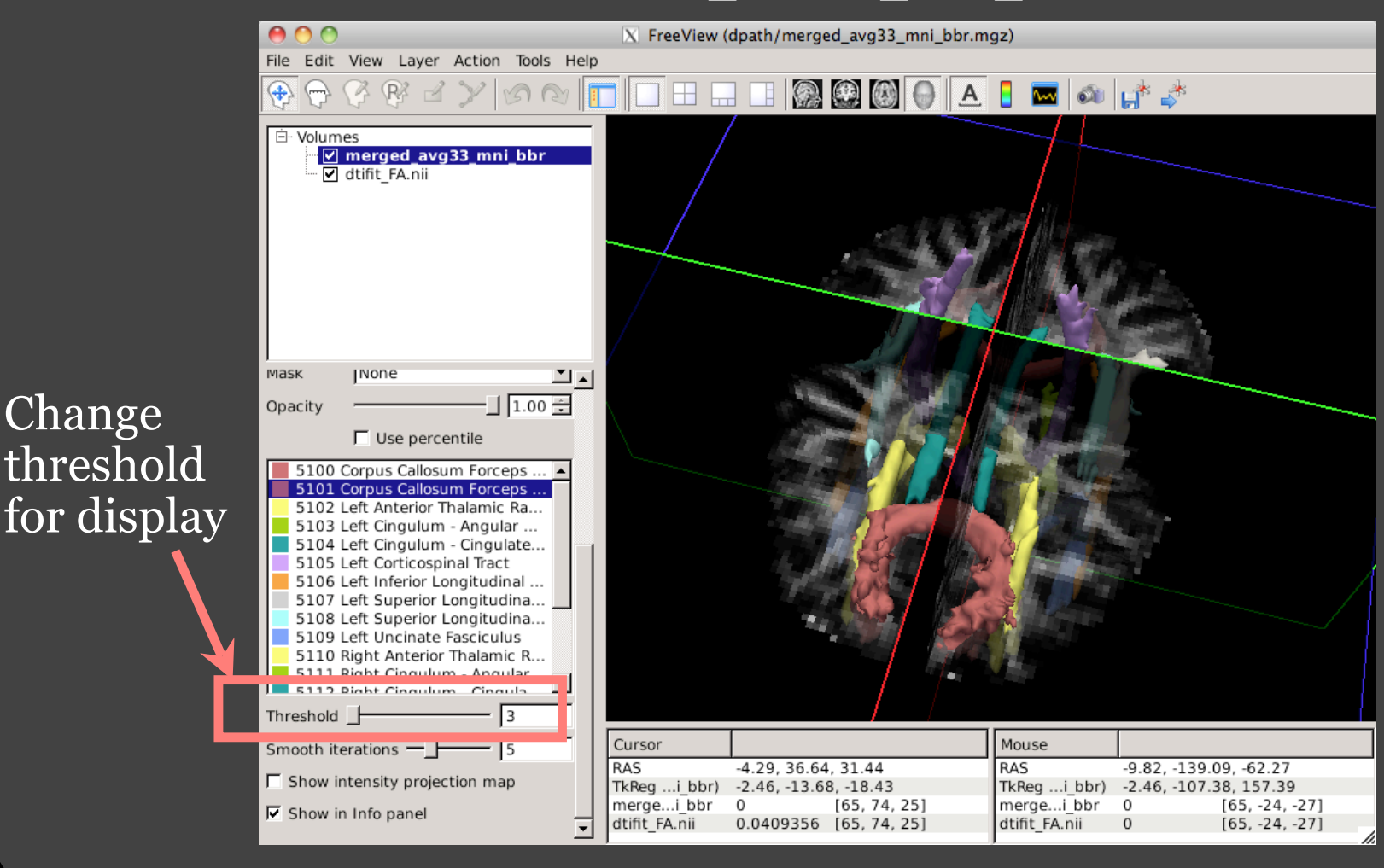

18/11/13 TRACULA: troubleshooting, visualization, group analysis 9/19

### Visualization: Slice view

• freeview dmri/dtifit FA.nii.gz \

-tv dpath/merged avg33 mni bbr.mgz

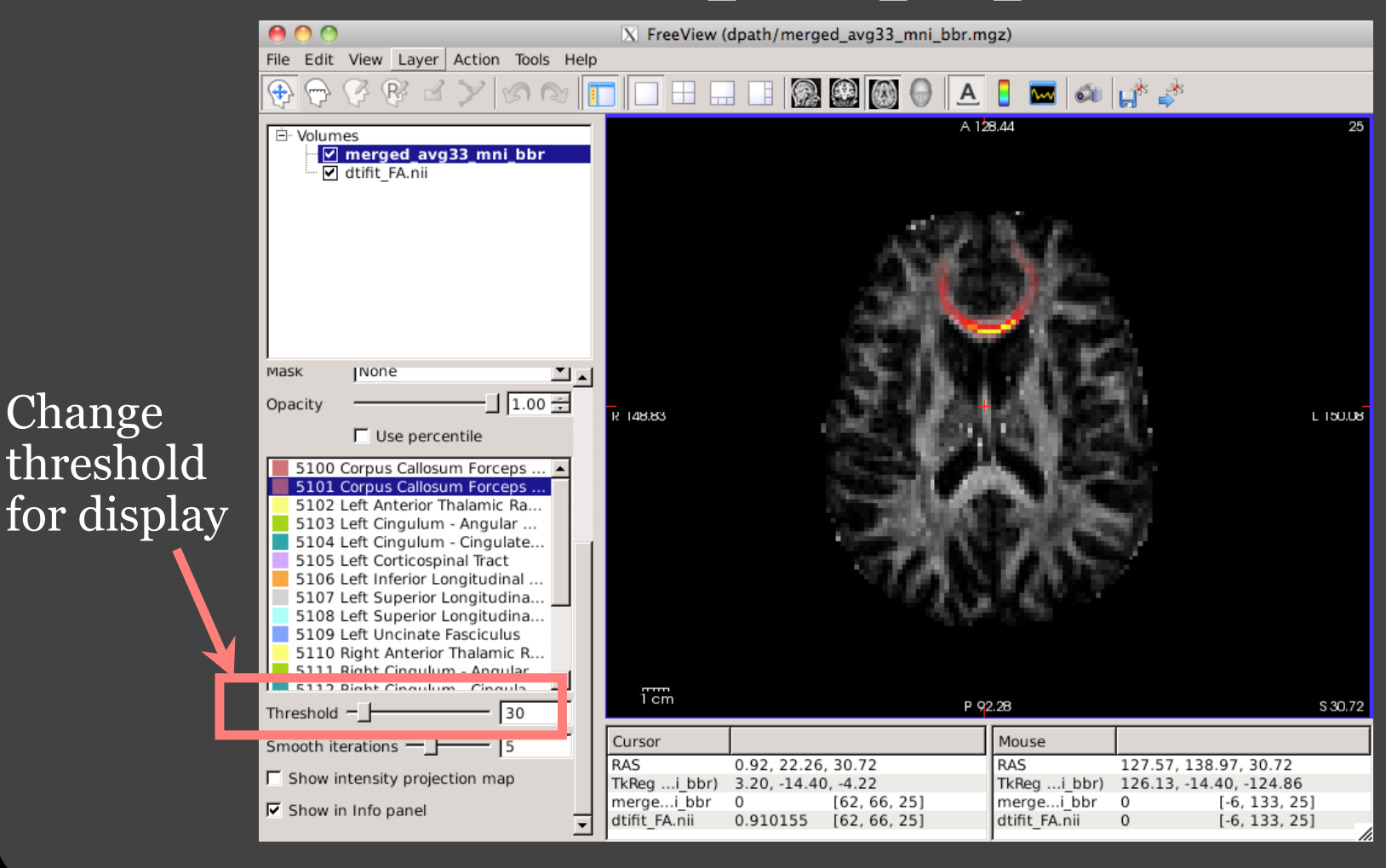

18/11/13 TRACULA: troubleshooting, visualization, group analysis 10/19

### Tract-based measures

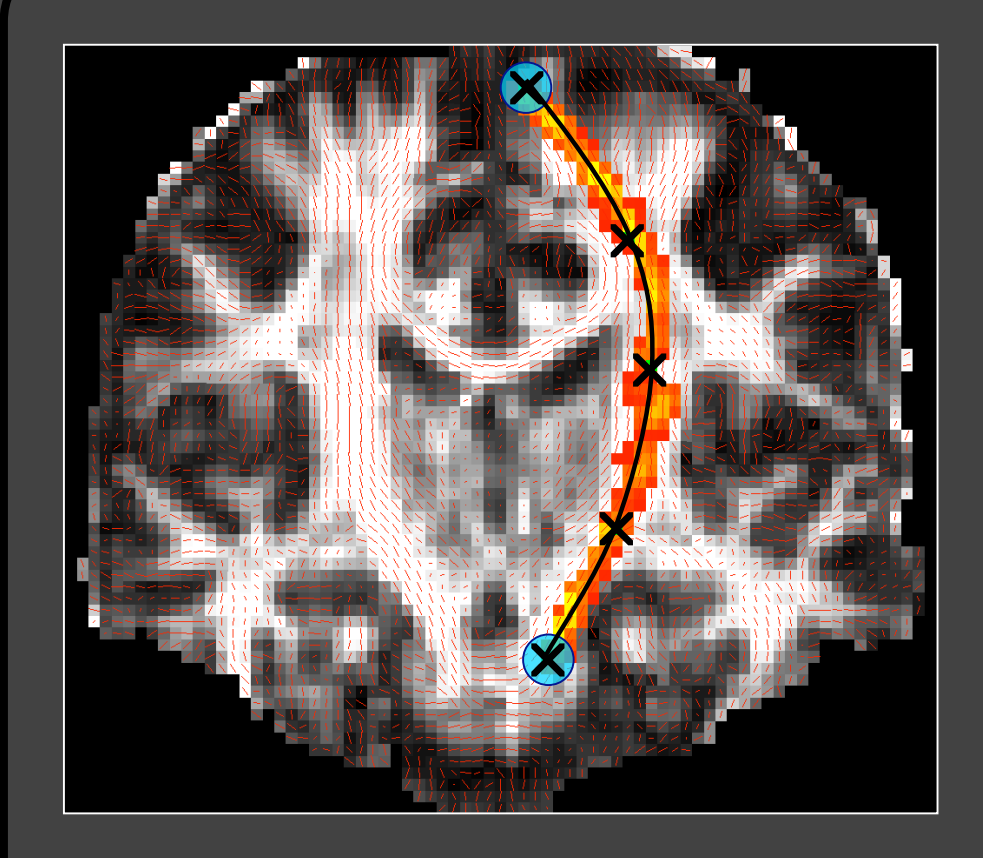

- Reconstruction outputs
	- Posterior probability distribution of pathway given data (3D):

**paths.pd.nii.gz**

- Maximum *a posteriori* pathway (1D): **path.map.nii.gz**
- Tract-based diffusion measures (FA, MD, RD, AD)
	- Averaged over the entire pathway distribution: **pathstats.overall.txt**
	- As a function of position along the pathway: **pathstats.byvoxel.txt**

### Path stats (average values)

#### **pathstats.overall.txt**

```
# subjectname Diff001
# pathwayname lh.cst
#
Count 1000Volume 327
Len Min 35
Len Max 70
Len Avg 53.119
Len Center 48
AD Avg 0.00106102
AD Avg Weight 0.00108794
AD Avg Center 0.00105527
RD Avg 0.000438781
RD Avg Weight 0.000430744
RD Avg Center 0.000441464
MD Avg 0.000646195
MD Avg Weight 0.000649809
MD Avg Center 0.000646067
FA Avg 0.519271
FA Avg Weight 0.539241
FA Avg Center 0.511358
```
- \* Avg: Average values of every voxel with probability > 20% of the maximum
- \* Avg Weight: Multiply value at voxel with the probability at that voxel, sum over every voxel with probability > 20% of the maximum
	- This is closest to the notion of mean/expected value
- \* Center: Average values only on the 1-D path with the highest probability

### Path stats (values along the path)

#### **pathstats.byvoxel.txt**

```
# subjectname Diff001
 pathwayname lh.cst
#
 pathway start
x y z AD RD MD FA AD Avg RD Avg 66 63 13 0.00103657 0.000574918
66 63 14 0.00100453 0.000480365
67 64 15 0.000816154 0.00035986
67 64 16 0.000946625 0.00042132
68 64 17 0.000967142 0.00030569
68 64 18 0.00114626 0.000333594
69 65 19 0.00152806 0.000740932
69 65 20 0.00126399 0.000470638
69 65 21 0.00140243 0.000482392
70 65 21 0.00143949 0.000480912
70 65 22 0.00116007 0.000156374
   66 23 0.00138642 0.000415134
70
71 66 24 0.00134187 0.000385197
71 66 25 0.00108983 0.000289931
   66 26 0.00111074 0.0003074
```
- At each position along the path
	- Value on 1-D path with the highest probability
	- $-$  \* Avg: Average value over nearest points from all sampled paths
	- Coordinates are given in native diffusion space
- Paths from different subjects generally have different number of positions along path

## Example: Huntington's disease (HD)

#### Data courtesy of Dr. Diana Rosas, MGH

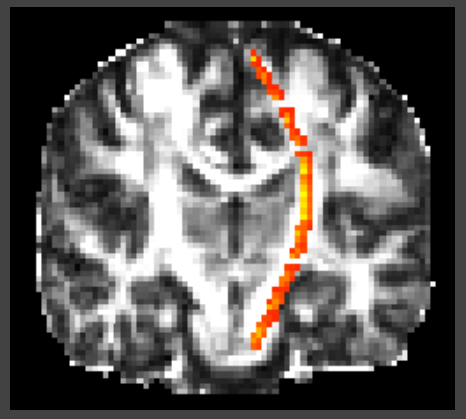

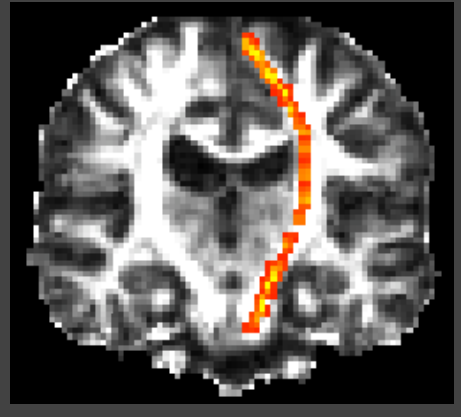

Healthy **HD** stage 1

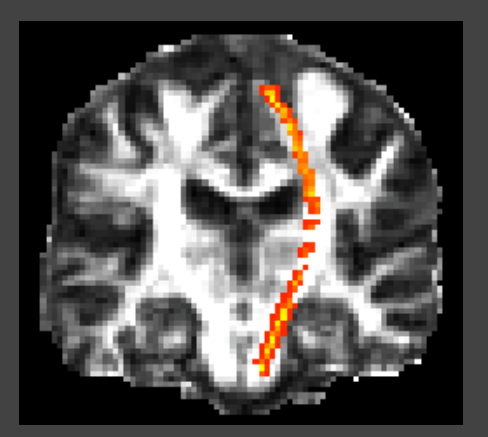

HD stage 2 HD stage 3

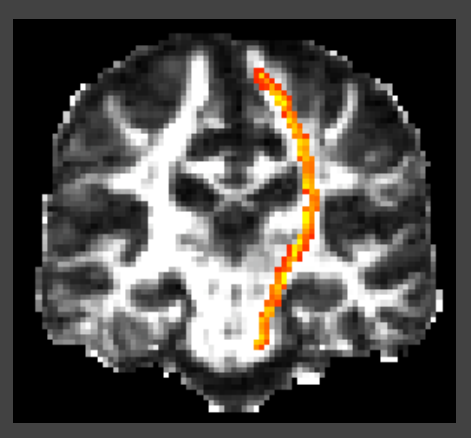

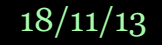

18/11/13 TRACULA: troubleshooting, visualization, group analysis 14/19

### Plot measures along the pathway

Want to combine FA/MD/… along the path from multiple subjects, plot mean FA/MD/… for each group

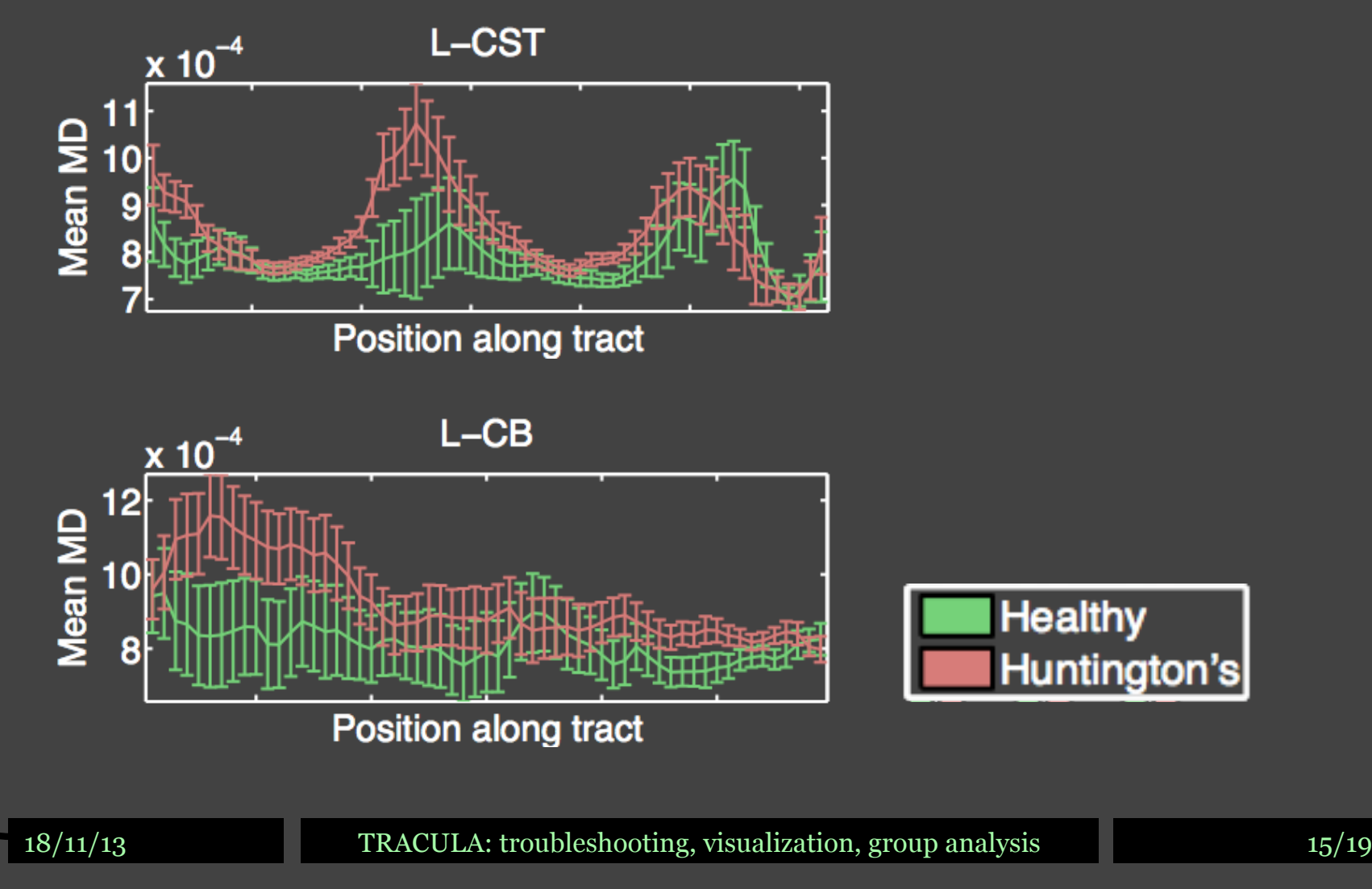

### Plot measures along the pathway

Want to display P-values for T-test on differences in mean FA/MD/… between groups

![](_page_16_Figure_2.jpeg)

18/11/13 TRACULA: troubleshooting, visualization, group analysis 16/19

### New: Assemble group stats

#### **trac-all -stat -c dmrirc**

- Combine files of stats along the path from multiple subjects:
	- Find median path, set its mid-point to the origin (zero arc length along the path)
	- For every other path, find the closest point on this path to the midpoint of the median path, set this point to the origin
	- Now every point on every path is assigned an arc length
	- $-$  Interpolate values of  $\overline{FA}$ /MD/... at the same arc lengths for all paths
- Outputs are saved under \$dtroot/stats/ and can be used for group studies on FA, MD, RD, AD along the pathway
	- One text file per pathway per measure (FA, MD, RD, AD)
	- Also produces average coordinates for each pathway in the template space (MNI or CVS) for visualization purposes
	- Log file shows which subjects are outliers (different shape-wise)

### Display mean paths

- Use waypoint (-w) functionality of freeview
- freeview \$mnitemp \

-w \$dtroot/stats/\*.path.mean.txt

![](_page_18_Figure_4.jpeg)

18/11/13 TRACULA: troubleshooting, visualization, group analysis 18/19

### Paint *p-*values on mean paths

• Save *p-*values in a simple text file, load it as a "scalar map"

![](_page_19_Figure_2.jpeg)

18/11/13 TRACULA: troubleshooting, visualization, group analysis 19/19